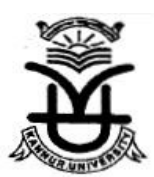

# **KANNUR UNIVERSITY (Examination Branch)**

## **ONLINE DEGREE CERTIFICATE APPLICATION FORM - HOW TO FILL**

## Candidate profile Registration.

- i. Register Number (Register Number of the candidate).
- ii. Name of the candidate (in capital letters) as entered in the Plus Two or other qualifying certiciate as the case may be).(Please avoid characters like ",',~,!,@,#,\$,%,^,&,\*)
- iii. Programme for which the candidate attended.
- iv. Core Course which the candidate opted.
- v. Name of the College where the candidate studied last for completing the Degree.
- vi. Date of Birth (dd-mm-yyyy format).
- vii. Gender ( Male or Female).
- viii. Address: The candidate has to provide permanent address for communication.(Please avoid characters like ",',~,!,@,#,\$,%,^,&,\*)
- ix. District : Name of the District
- x. Post : Name of the Post office
- xi. State : Name of the State
- xii. Pincode : PINCODE Number
- xiii. Mobile/Land Number : Providing Mobile Number and Land Phone No would help the candidate for proper communication.
- xiv. Email ID: Providing Email ID would help the candidate for proper communication through email.

#### Academic Profile Registration.

Enter details of Session, Year and SGPA obtained for last appearance of each semester (I to VI)

Enter Details of CGPA obtained for the whole programme

## Fee Details.

Enter details of Chalan No, Name of Bank/Treasury with Branch, Date and Amount

Don't Forget to Note the Details of Chalan for future reference.

#### Validation Code.

To Complete the form please enter the validation code without fail

# General Instructions

#### THE CANDIDATE HAS TO FILL THIS FORM FROM TOP TO BOTTOM, ONE BY ONE.

The page automatically displays grade according to the SGPA entered by the candidate.

Characters like ",',;,<,>,?,!,~ etc should be avoided

After filling the above details click "Submit" button for submitting these details.